如果有些需要把自己的手机借给别人用,却不想让别人打开某些App看到自己的隐 私信息,那该怎么办?

手机一离身,就担心他人会偷看手机上的隐私内容,太难了……谁还不能有点秘密 呢,所以特希望手机上有一个给App上锁的功能。

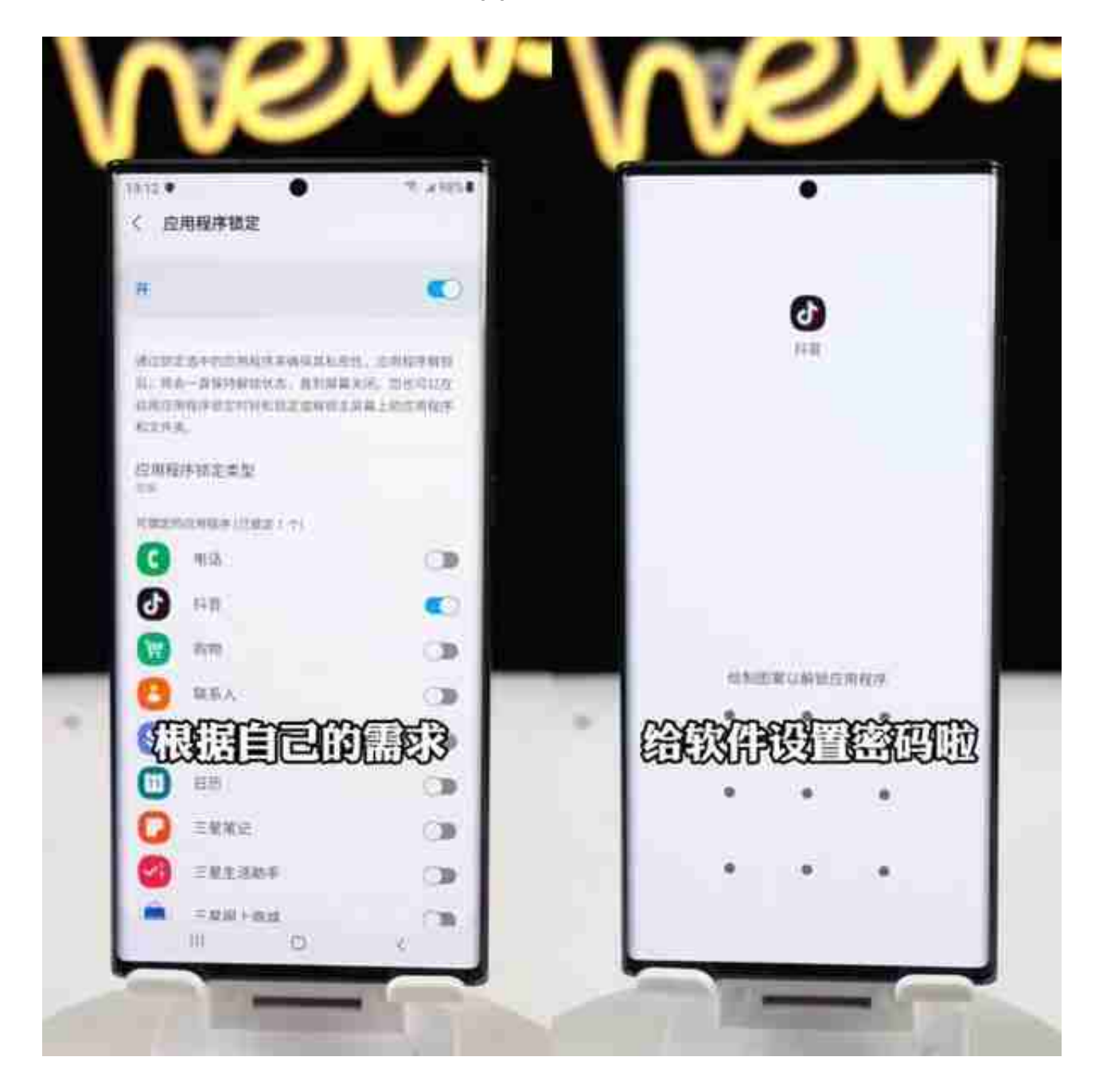

打开设置,进入高级功能,选择【应用程序锁定】并打开,然后设置密码方式,可 数字也可图案。再根据自己的需求,就能给软件上锁啦!